*illumina* 

BWM v1.3 Software Release Notes DHF #DHF\_080 1000000017843 Ver: 03 Page **1** of **4** Effective Date: 14 JUN 2017

# **BlueFuse Workflow Manager v1.3 Software**

# **Customer Release Notes**

**v1.3 (31706)**

# *illum*ına<sup>®</sup>

## **Introduction**

These release notes detail the key changes to the BlueFuse Workflow Manager (BWM) software since v1.1. Version 1.2 was not released externally.

Version 1.3 adds support for the NIPT 16 plex workflow for the NextSeq and HiSeq instruments.

Several architectural and user interface changes were also performed so that BWM could support multiple workflows in a user-friendly manner.

### **I. Changes to the VeriSeq PGS - MiSeq workflow**

- When saving a sample sheet, BWM will no longer provide the Cartridge Number as the default file name. Instead, the file name format will be similar to the format of the worklist name (see below for more information).
- The Cartridge Number will now be saved in the sample sheet under the name "Reagent Cartridge".
- The sample sheets will no longer contain data from empty wells (marked as EMPTY in previous versions)

#### **II. New NIPT 16 plex workflows**

- This version of BWM enables the creation of sample sheets for the NIPT 16 plex NextSeq and NIPT 16 plex – HiSeq workflows.
- In the Workflow Selection screen, users can select one of these workflows by selecting the "NIPT" category and then either the "NIPT 16 plex NextSeg" icon or the "NIPT 16 plex HiSeq" icon.
- Both NIPT workflows include an option to select between Single and Double Batching Mode.
- A "Failed" checkbox is available for each sample to mark it as failed. It is not necessary to write "Failed" in the description – marking the checkbox will automatically add "Failed" to the description when creating the sample sheet.
- A series of checks are performed to ensure all mandatory values are filled and within acceptable limits.
- Some of the checks, if failed, do not allow the user to save the worklist. Other checks allow saving the worklist only for the purpose of storing the entered values, and edit the worklist at a later time to correct the errors; it's not possible to create a sample sheet from a worklist with errors.

### **III. Improvements common to all workflows**

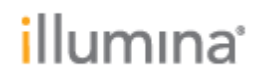

- The title of the plate graphic now includes the workflow name.
- BWM will provide a new default file name format for worklists and sample sheets. The file names include a workflow prefix, the date of creation and the worklist name. The workflow prefix corresponds to the associated workflow according to the following table:

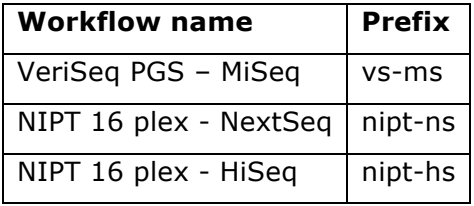

• A checksum will be included in all sample sheets created with BWM v1.3. This checksum allows corruption of the sample sheet file contents to be detected. BlueFuse Multi will not accept sample sheet files whose contents have been altered after they were saved with BWM.

#### **IV. Changes to the User Interface**

- The program will no longer start with the Workflow Selection screen. Instead, it will start on the Home Panel. The Workflow Selection screen will appear after clicking the "Create Worklist" button.
- When editing a previously saved worklist, the workflow that corresponds to that worklist will be selected automatically.
- The workflow name that corresponds to the worklist to be created or edited is always displayed in the upper right corner.
- When creating a sample sheet, the worklist information will appear after selecting or browsing to a valid worklist file. The workflow that corresponds to that worklist will be selected automatically.
- When creating a sample sheet, the workflow name and library prep kit name are displayed below the selected worklist file name.
- A warning message will appear whenever you try to perform an action that will result in loss of data.
- Whenever only uppercase characters are allowed in edit fields, BWM will automatically convert lowercase letters to uppercase (only for the NIPT workflows).
- The visual aspect of the plate graphic was changed to give less emphasis to the unused wells, and more emphasis to wells with errors. The color scheme may differ between workflows, as well as the information displayed.
- The plate graphic can no longer be printed or copied to clipboard if the associated worklist contains errors that prevent it from being saved in a file.

# *illumina*

### **V. Compatibility with Previous Versions**

- VeriSeq PGS MiSeq worklists created with BWM v1.0 or v1.1 can be edited in BWM v1.3. They will have to be saved in BWM v1.3 in order to create sample sheets from them.
- VeriSeq PGS MiSeq worklists created with BWM v1.0 or v1.1 cannot be used to create sample sheets until they are edited and saved with BWM v1.3 (no additional modifications required).
- Worklists created with BWM  $v1.3$  cannot be used in BWM  $v1.0$  or  $v1.1$ .

#### **VI. Bug Fixes**

- The screen size and the plate graphic were corrected for high DPI settings in the operating system.
- The plate graphic will now be adjusted to fit to one page when printed, either in portrait or landscape mode.
- A bug where adding or deleting characters in the middle of a text field would make the cursor jump to the end of the text was fixed.
- A bug where pressing Enter when editing a cell in the last row of the Sample Table or Plate Table didn't save the value was fixed.
- Clicking away from a cell that is being edited (by pressing the Save Worklist button, for example) now saves the value rather than cancelling it.

#### **VII. Known Issues**

• It is possible that some program shortcuts that were previously pinned to the Windows Taskbar or Windows Start Menu stop working after upgrading to this version. If this happens, please remove (unpin) the shortcut and add it back again.